# *GET CONNECTED GET CONNECTED GET CONNECTED SETTING UP YOUR AIMCAM*

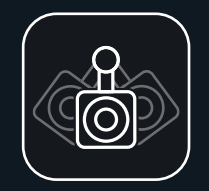

*DOWNLOAD THE FREE AIMCAM APP*

You can search for this via the APP Store for iOS devices or the Google Play store for Android devices.

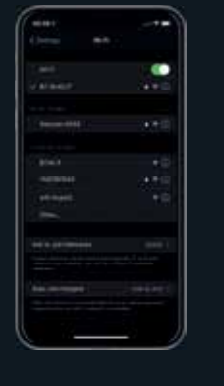

# *SEARCHING FOR YOUR AIMCAM'S WIFI*

*STREAM* 

Default password is 12345678 Please Note\* This is only required on the initial pairing. Passwords are remembered like standard Wifi routers

Power on your AimCam and enable WiFi (Please see instructions ). You can then search for your AimCam in your mobile device WiFi settings, like you would do for your home WiFi router.

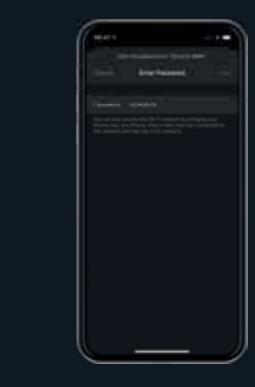

*FINDING YOUR AIMCAM DEVICE*

 $-$ 

**MAG** 

Animalist

**COLLAGE** 

**REAL ARTISTS** 

**Service** 

**College** 

**STATE** 

۰.

 $\bullet$ 

All AimCam's are individually named. If you cannot find your AimCam, refresh the

Your current WiFi connection will be displayed under 'CURRENT Wi-F i CONNECTION'. It will show the AimCam you have just connected in your device settings.

page and ensure AimCam's WiFi is enabled, this is symbolised by the blue light on the AimCam *ENTER YOUR PASSWORD*

# *SUCCESSFUL AIMCAM WIFI CONNECTION*

Castle 1

**American** 

**State** 

**Charles Company** 

monical and

**Call Color** 

**All disease** 

**REAL ART PRODUCTS** 

--

۰

45

With the AimCam live streaming to your mobile device, adjust the camera mount along the sliding rail, then pivot left or right and up and down until the camera captures your exact line of sight without the camera impeding on your vision. It is advised that time is taken here to capture the best line of sight possible.

Your AimCam produces its own WiFi stream and will not use any of your mobile devices internet data.

> Once you are happy with the camera position and angle you have found, you can lock the camera in this position by

*OPEN YOUR AIMCAM APP*

THE REPORT OF PERSON colorer are creativities.

**COLORADO** 

**CONTRACTOR** 

**Maximum** 

**FOR MORE INFORMATION ON USING YOUR AIMCAM PLEASE VISIT:** *www.aimcam.com/pages/aimcam-app*

 $\sim$ 

 $\cdots$ 

**AIMCAM"** 

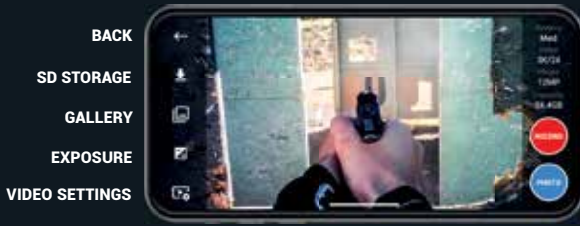

BATTERY LEVEL VIDEO RES IMAGE RES SD CARD CAPACITY RECORD STILL IMAGE

Your AimCam has been designed with multi styles of camera mounts to help you capture your optimum line of sight for any sport and activity.

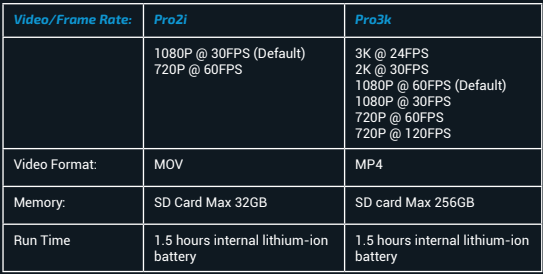

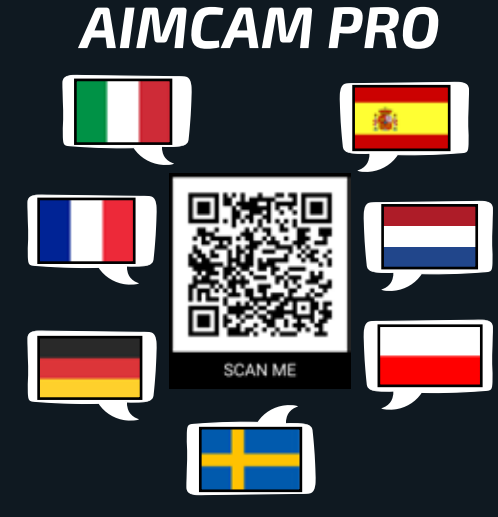

*QUICK START GUIDE.*

# *BUTTON FUNCTIONS BUTTON FUNCTIONS BUTTON FUNCTIONS*

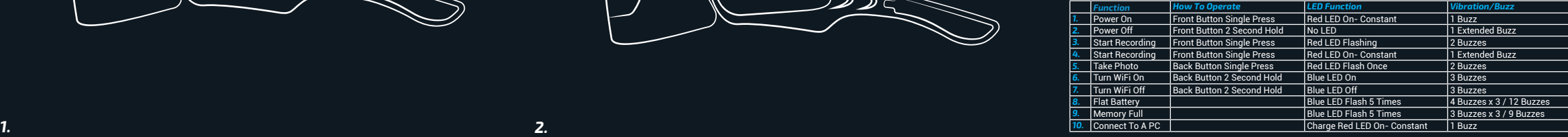

# *POWER ON, PRESS FRONT BUTTON ONCE (1 BUZZ)*

Your AimCam will go straight into standby mode. This is symbolised by a continuous red light on your AimCam and a single buzz.

# *TAKE STILL IMAGE - PRESS THE REAR BUTTON ONCE (2 BUZZES)*

It takes 1-2 seconds for your AimCam to take the photo. This is symbolised by two buzzes

# from your AimCam.

## *RECORD MODE - FROM STANDBY PRESS THE FRONT BUTTON ONCE (2 BUZZES)*

To activate record mode you must insert a compatible micro SD card (Max 256GB). When record mode is active this will be symbolised by the standby light flashing Red on your AimCam and 2 buzzes.

## *WIFI ON/OFF - HOLD THE BACK BUTTON FOR 2-3 SECONDS (3 BUZZES)*

Active WiFi is symbolised by a still blue light on the AimCam and 3 buzzes.

With WiFi enabled you can now connect a live stream to your IOS or Android device, as instructed on the following pages.

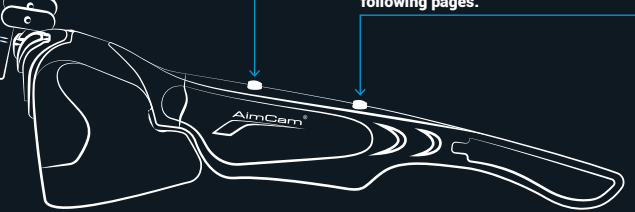

# *POWER DOWN - HOLD THE FRONT BUTTON FOR 2-3 SECONDS (1 EXTENDED BUZZ)*

Powering down your AimCam will also turn WiFi off and you will loose your live stream.

When your AimCam is powering down you will get 1 extended buzz.

# *CHARGING YOUR AIMCAM*

Use the USB cable provided to charge your AimCam. Use any standard USB charging device such as a mobile phone charger or computer.

You can also use your **AimCam whilst charging** via the AimCam Reloaded Powerpack.

*RELOADED POWER PACK*

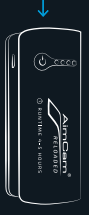